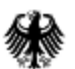

## **Session: Building the database – hands on experience**

## **V1.0**

### **Pier-Giorgio Zaccheddu**

Federal Agency for Cartography and Geodesy (BKG) Richard-Strauss-Allee 11 60598 Frankfurt am Main Tel.: +49 69 6333 305 Fax: +49 69 6333 441 Email: [pier.zaccheddu@bkg.bund.de](mailto:pier.zaccheddu@bkg.bund.de)

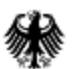

## **Content**

### **First steps before processing the names collected**

- **Structure for storing the data, maintaining records**
- **Feature categories/classification**

### **Demonstration of the processing of names collected**

- **Spreadsheet or Database?**
- **Create main tables and enter names into a database**
- Database queries and reports (e.g. gazetteers as printouts)

### **Hands on experience**

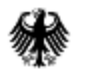

## Federal Agency for **Cartography and Geodes, what are the purposes of a DB?**

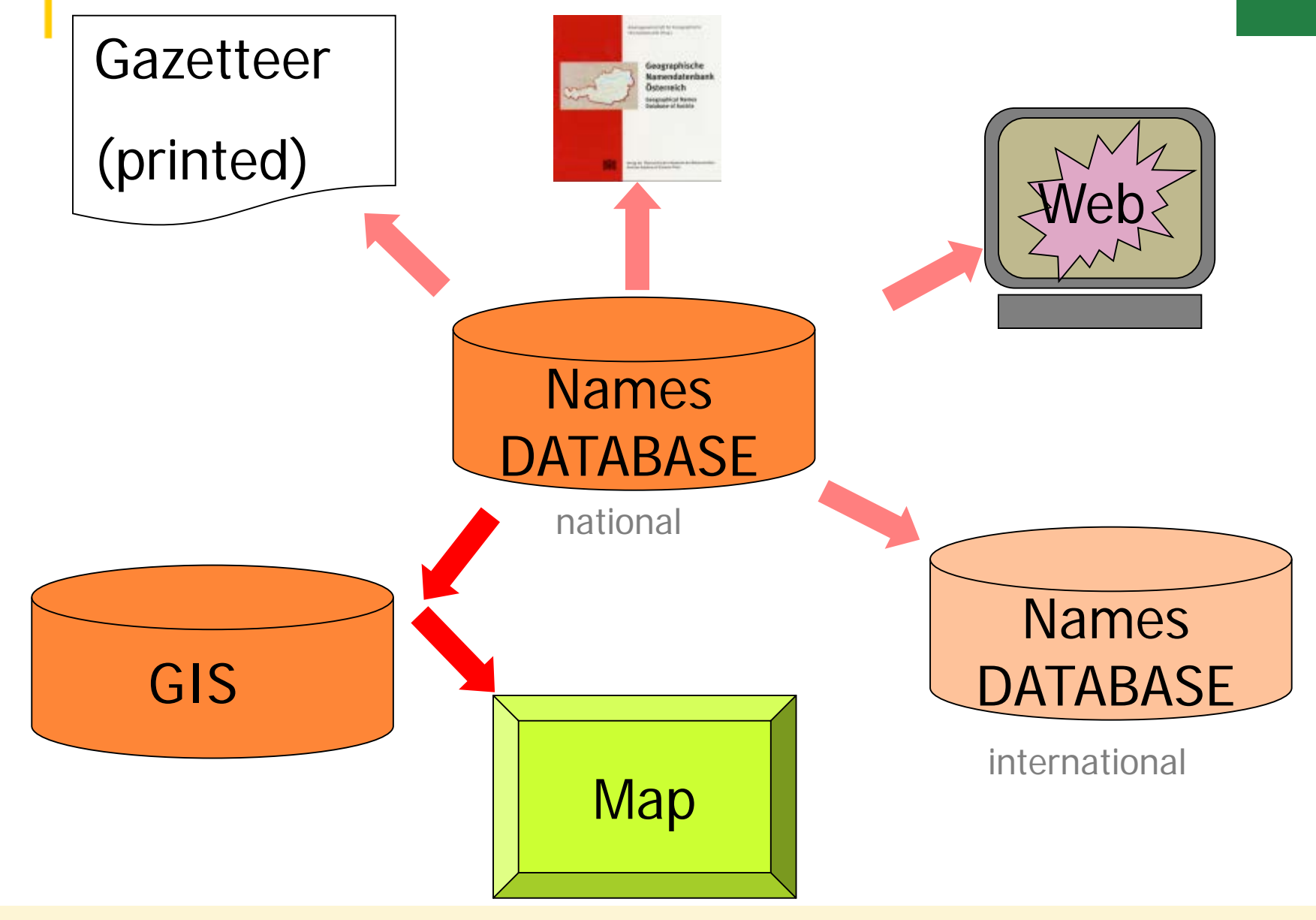

19 - 25/03/2018 **Top Train Course, Manila, Philippines** 3

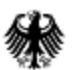

**Structure for storing the data, maintaining the records**

- 1. Gathering of names information
- 2. Authorizing toponyms
- 3. Storing the data, maintaining the records

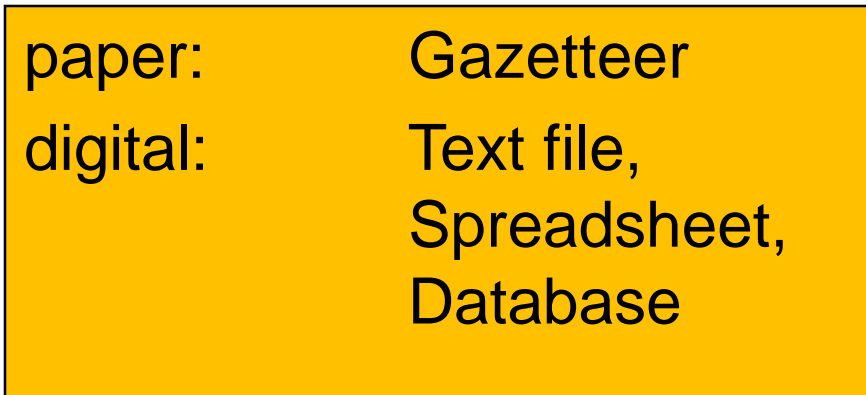

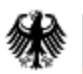

**Structure for storing the data, maintaining the records**

# Structure: Tables !!

Columns: attribute information to the name

 $\perp$ 

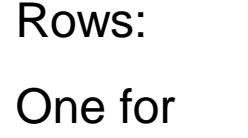

each name

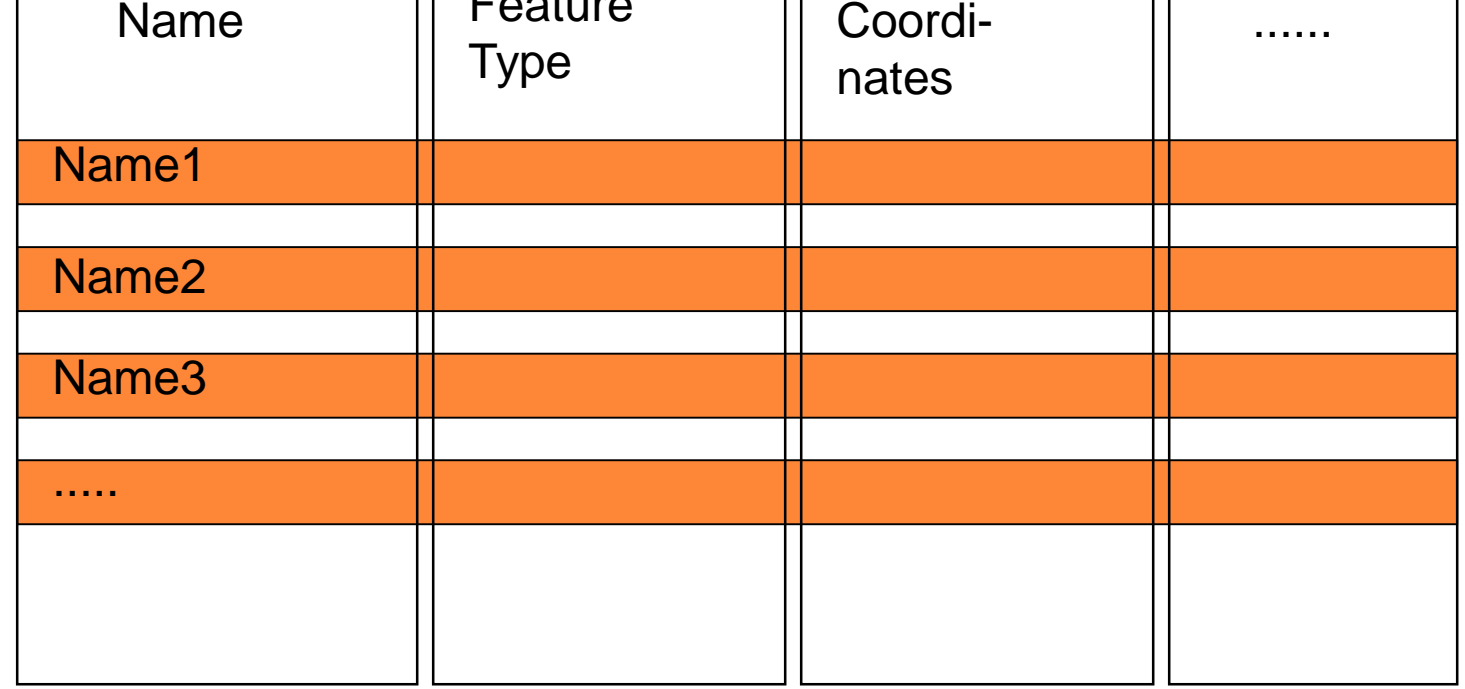

 $\parallel$  Eooture

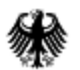

## **Gazetter Structure for storing the data, maintaining the records**

# Structure: Tables !!

Columns: attribute information to the name

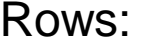

One for each name

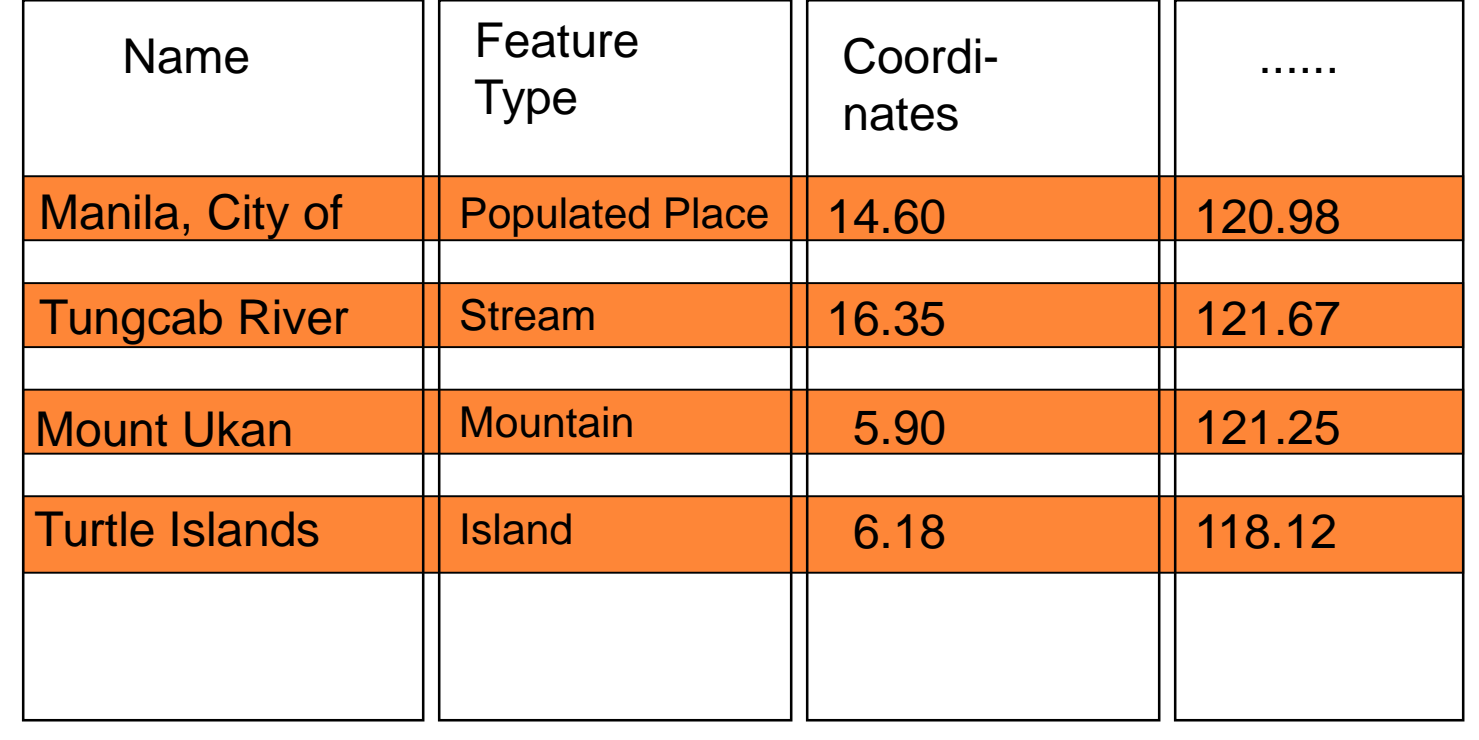

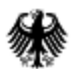

## **Gazetter Structure for storing the data, maintaining the records**

# Structure: Tables !!

Columns: attribute information to the name

### Absolutely necessary!

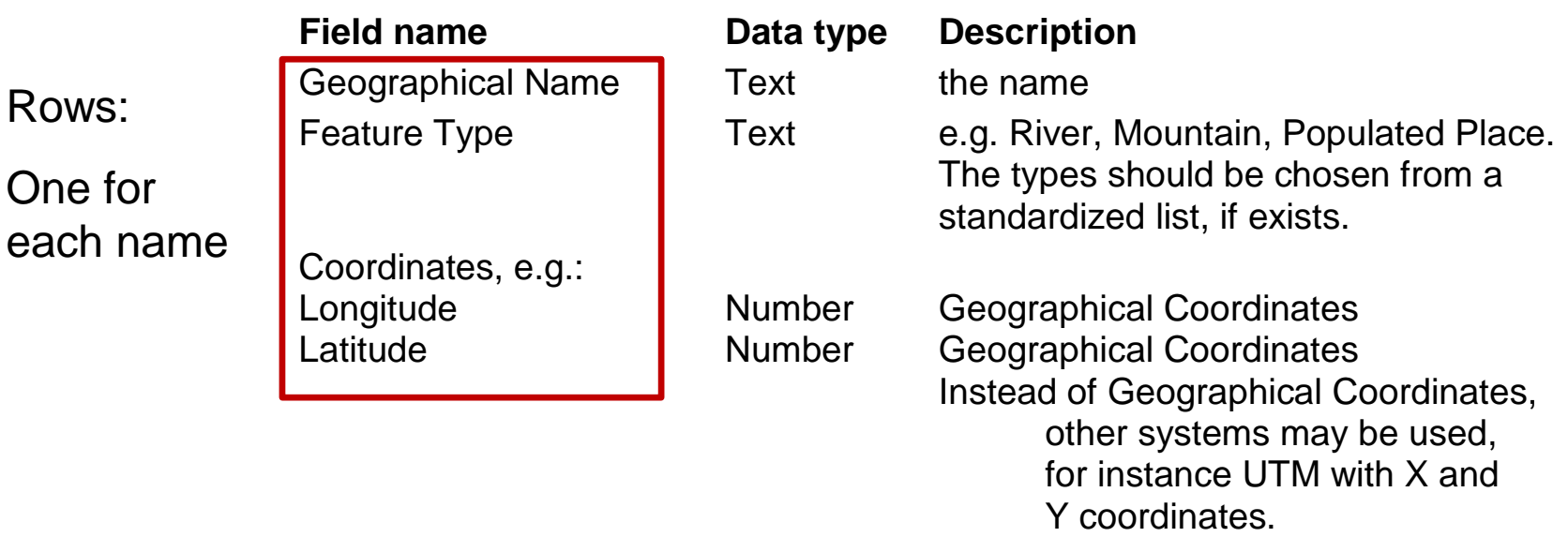

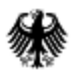

### **Gazetter Structure for storing the data, maintaining the records**

# Structure: Tables !!

### Columns:

### attribute information to the name

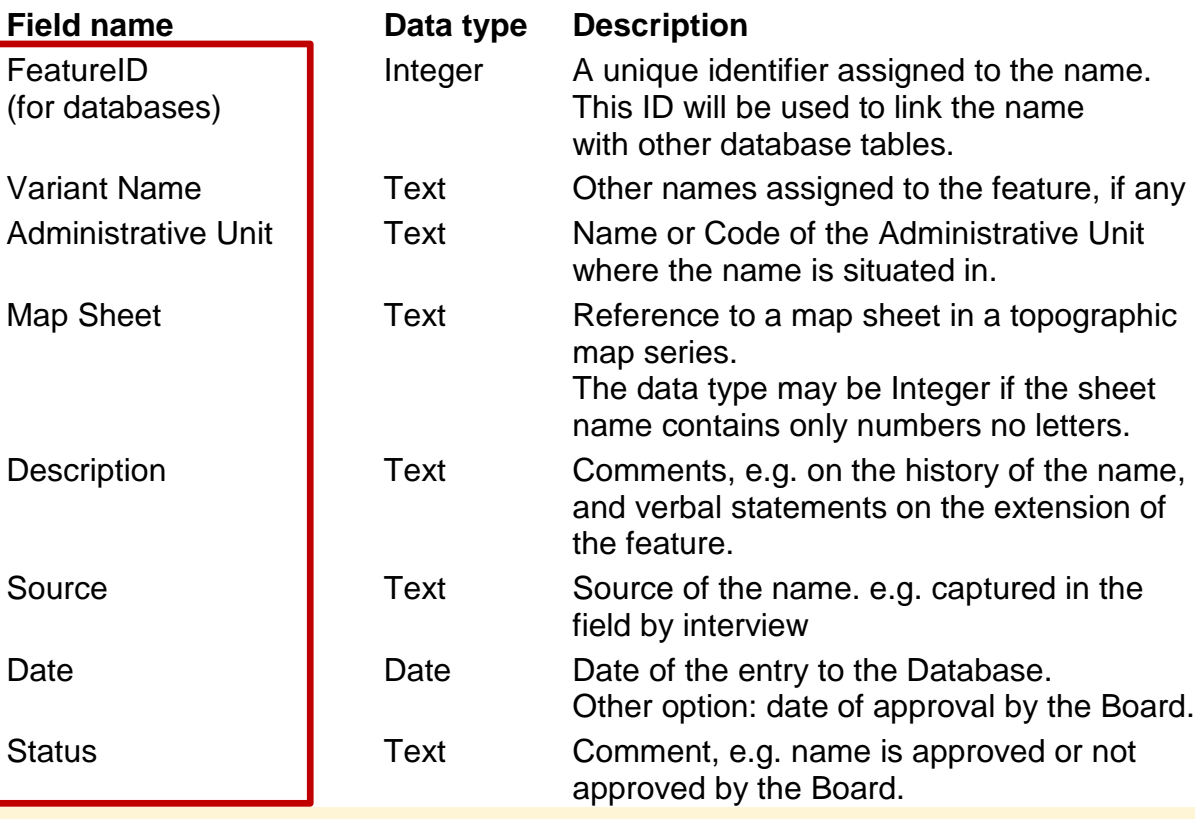

#### recommended

Rows:

One for each name

19 - 25/03/2018 **Top Train Course, Manila, Philippines** 8 - 25/03/2018 **State 3 - 25/03/2018** 

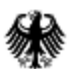

## **Structure for storing the data, maintaining the records**

### **INSPIRE GN schema: elements**

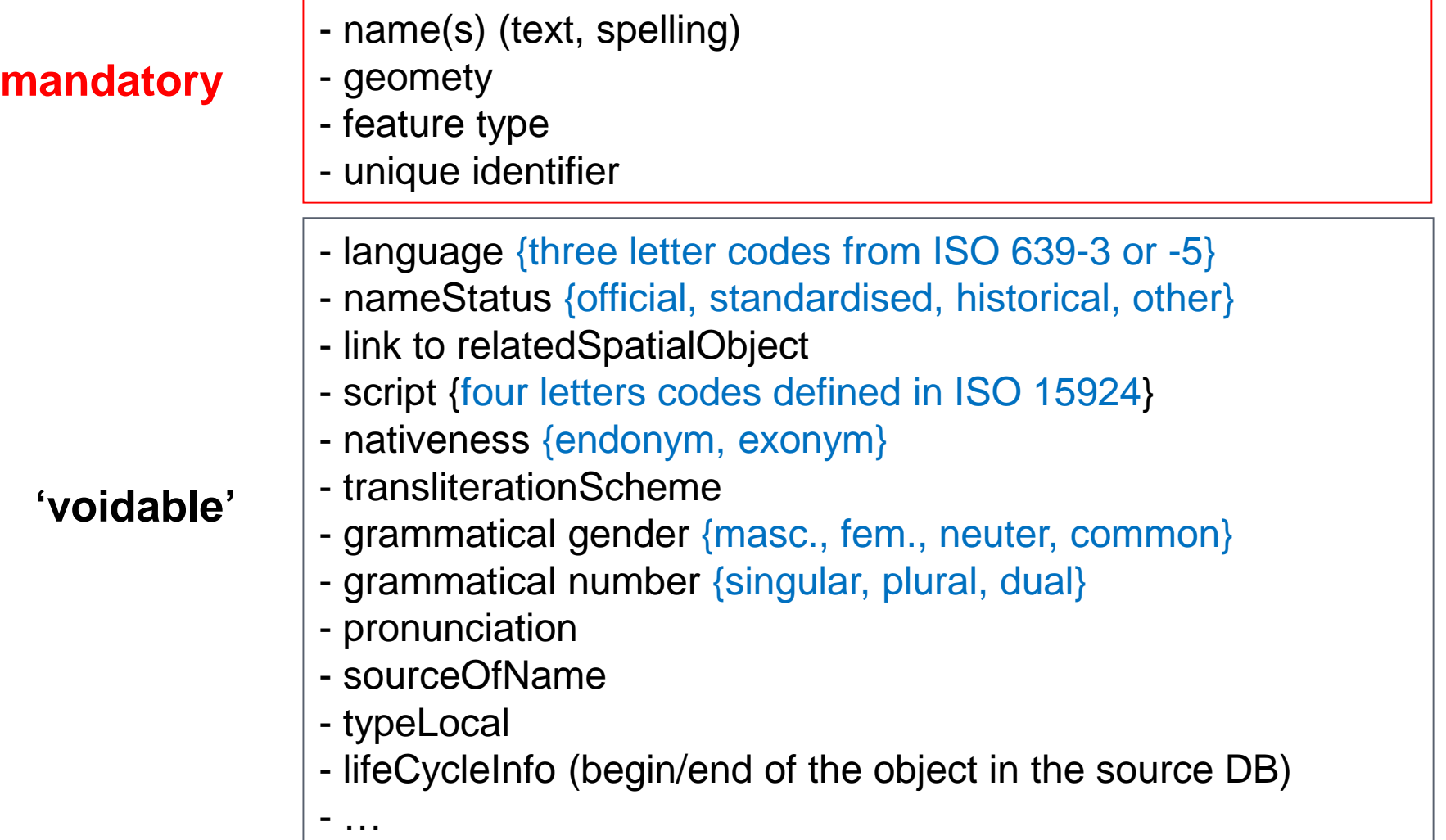

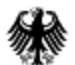

### **Feature categories/classification**

#### CODE

This column contains a specific code of maximally four letters which provides a further specification of the nature of the particular feature. It occasionally proved difficult to draw a sharp distinction between the names of polders and area names. The category 'polder' therefore includes all those names in which the word 'polder' occurs. In addition, this category also includes the names of drained lakes which are clearly visible as a landscape unit on the map, such as Schermer, Flevoland, etc.

Where no recognizable feature can be discerned from the topography, the name is coded as an area or local name.

The explanation of the 40 codes used is as follows:

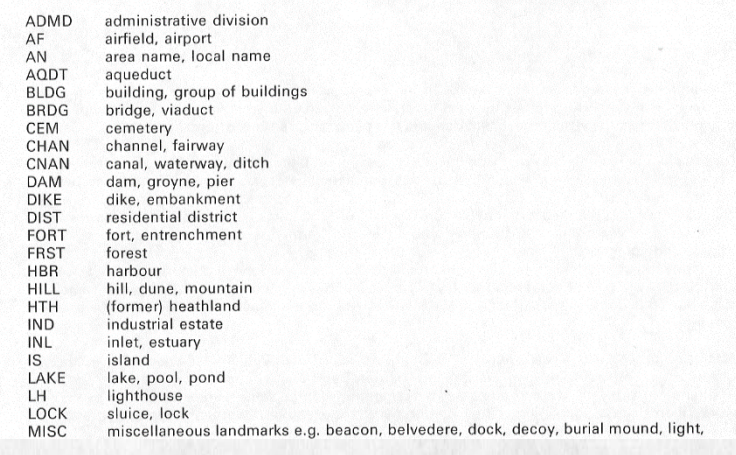

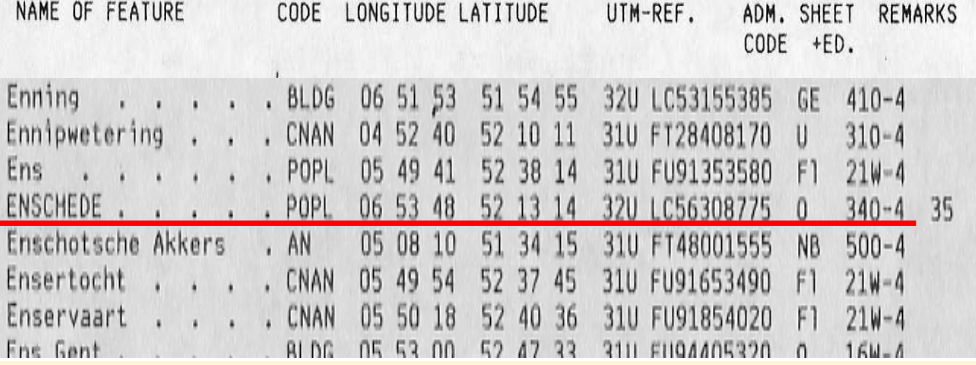

### **Gazetteer of**

### **The Netherlands**

#### - **Feature codes**

… is it a river, a mountain, a populated place, etc?

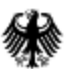

## **Feature categories/classification**

## **Feature types provided**

EuroGeoNames (EGN) Feature classification

### → **8 classes and 27 sub-classes**

- (1) Countries, administrative units and other areas,
- (2) Populated Places,
- (3) Non-residential structures and buildings,
- (4) Transport and telecommunication features,
- (5) Terrain features,
- (6) Hydrographic features,
- (7) Conservation areas,
- (8) Miscellaneous

### → **essentially for the purpose of query-filtering**

(defined by EGN Reference Group)

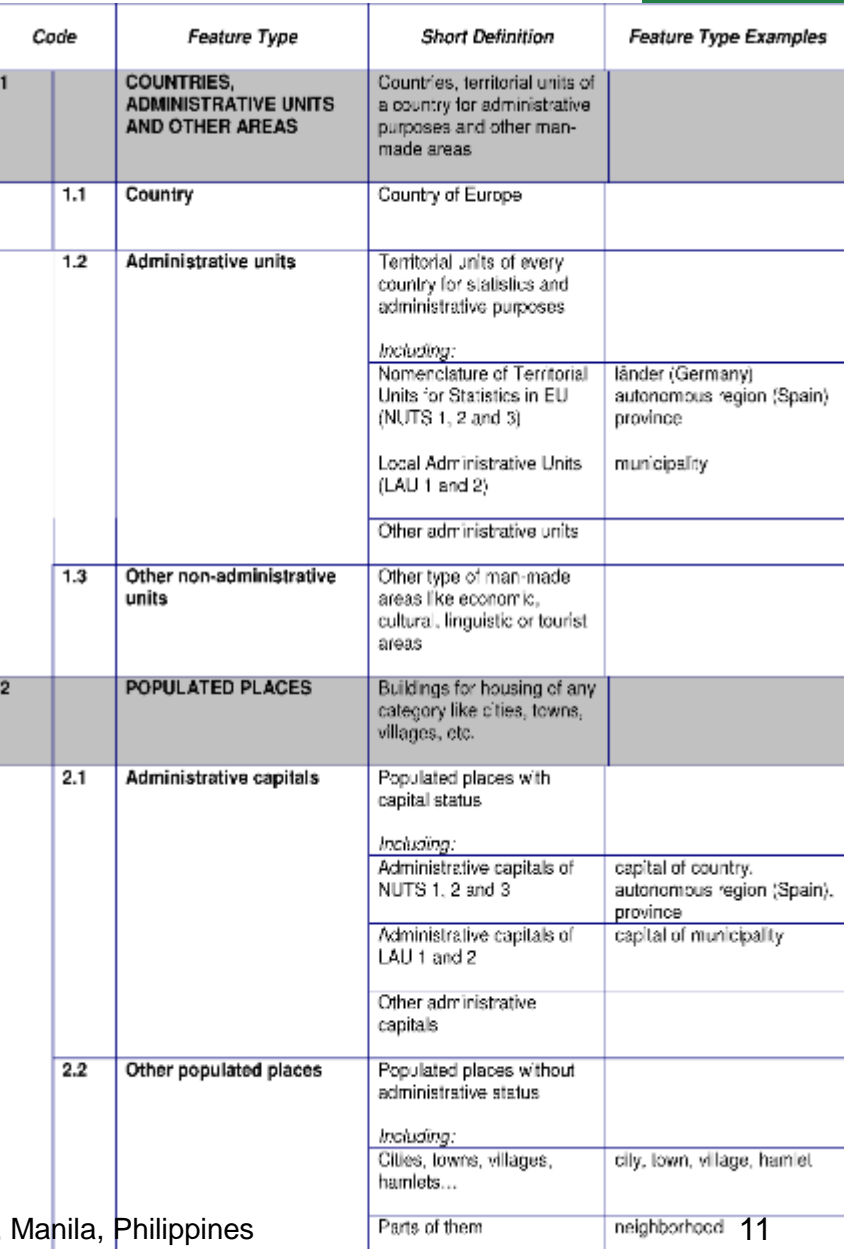

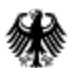

### **Feature categories/classification**

## **Philippines**- **Feature codes?**

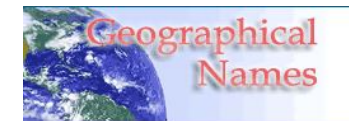

#### **Definitions**

SOURCE: www.nga.mil

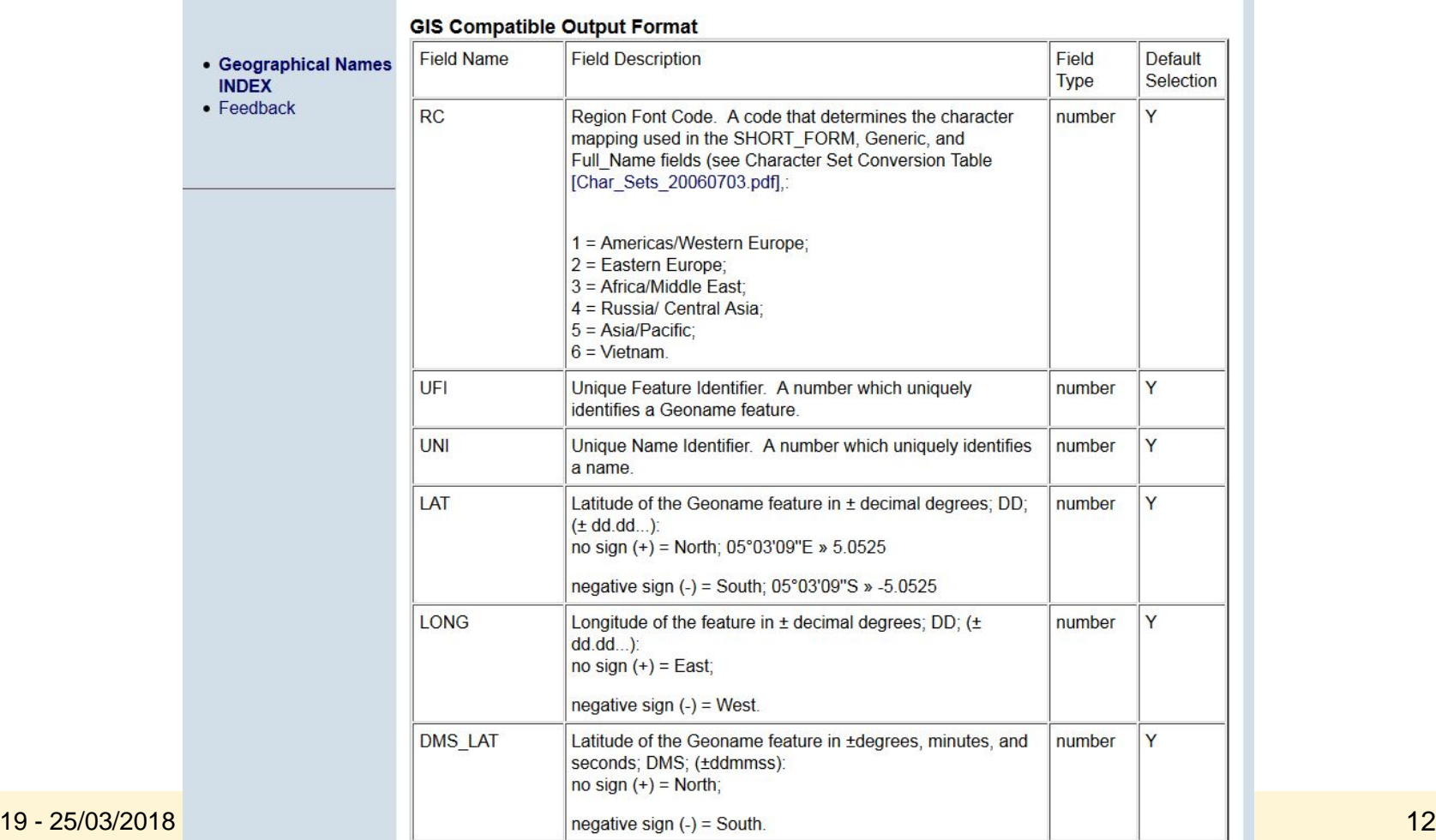

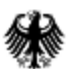

## **Content**

### **First steps before processing the names collected**

- **Structure for storing the data, maintaining records**
- **Feature categories/classification**

### **Demonstration of the processing of names collected**

- **Spreadsheet or Database?**
- **Create main tables and enter names into a database**
- Database queries and reports (e.g. gazetteers as printouts)

### **Hands on experience**

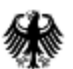

### Federal Agency for **Spreadsheet or Database?**

## 1) Spreadsheet (software: e.g. Microsoft Excel)

*advantage*: extended processing capabilities

*disadvantage*:

digital processing limited to operations within the spreadsheet

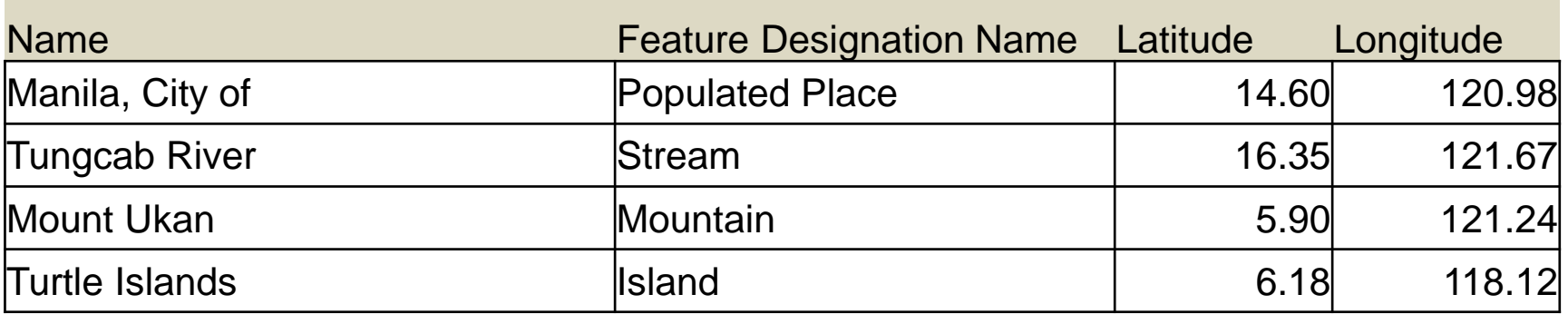

### demo3.xls

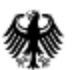

### Federal Agency for **Spreadsheet or Database?**

## 2) Database (software: e.g. Microsoft Access)

*advantages*:

data can be connected with other databases, complex processing capabilities

*disadvantages*:

some programming and/or user skills required

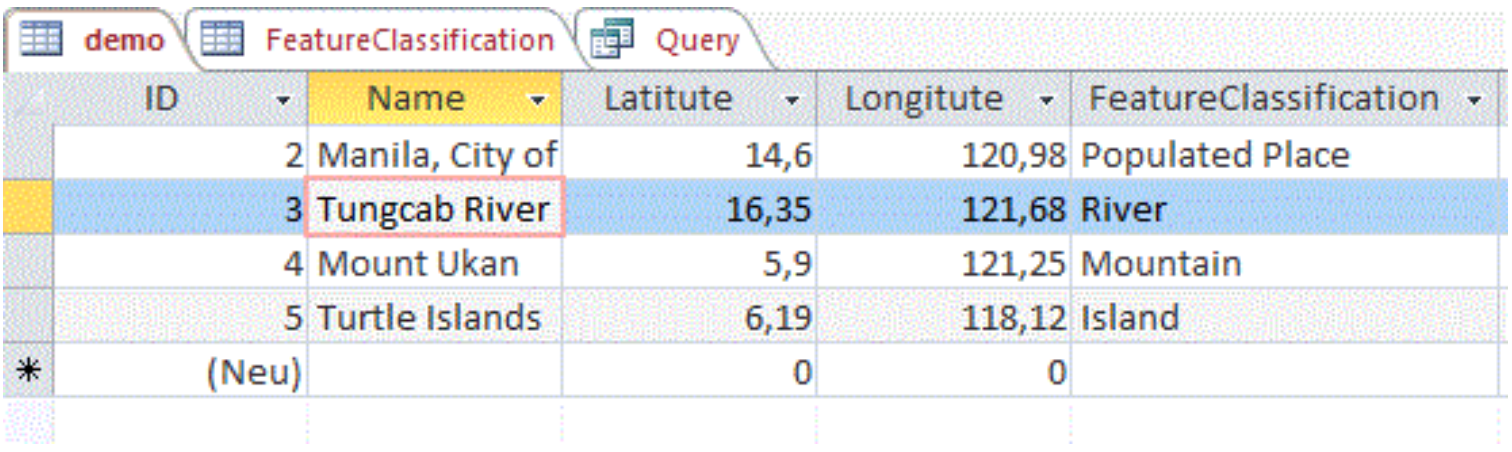

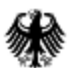

## **Text file, Spreadsheet or Database? Create main tables and enter names into a database with MS Access**

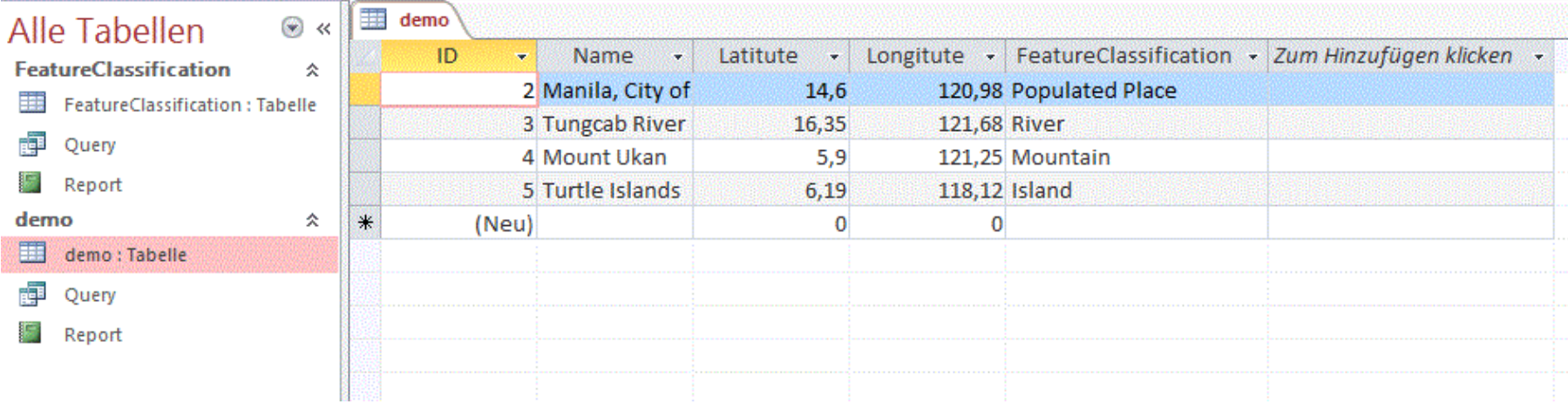

### **names table Datasheet** view and

design view

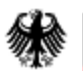

## **Text file, Spreadsheet or Database? Create main tables and enter names into a database with MS Access**

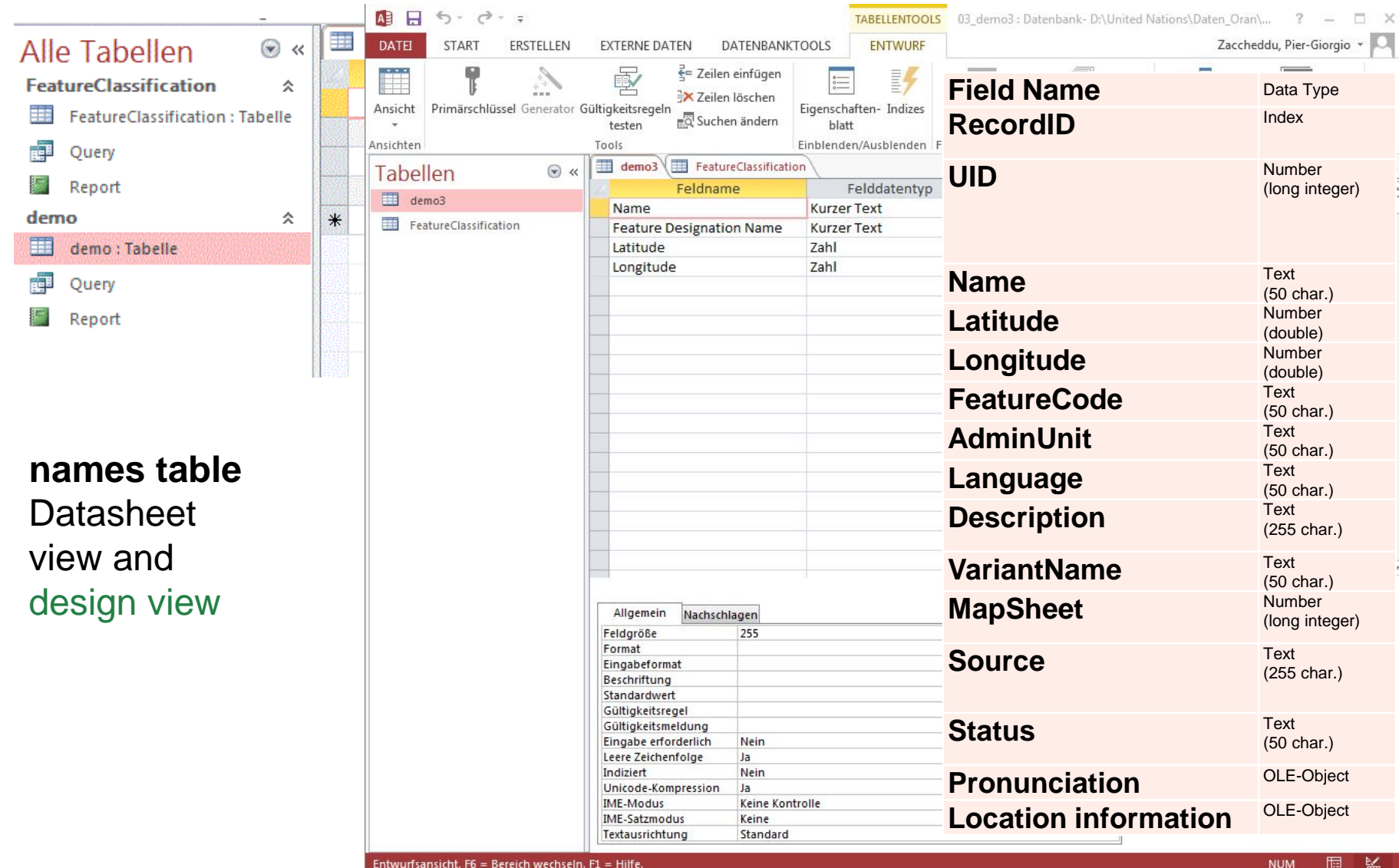

19 - 25/03/2018 Top Train Course, Manila, Philippines 17

Entwurfsansicht. F6 = Bereich wechseln.

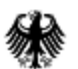

### **Create main tables and enter names into a database with MS Access**

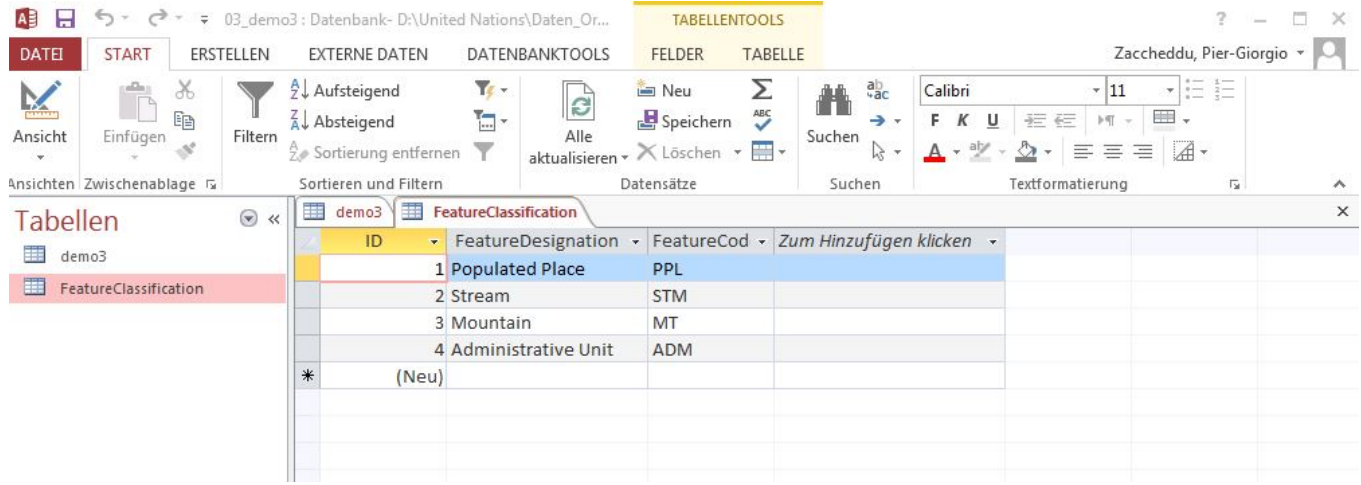

### **Feature classification table**

**Datasheet** 

view and

design view

### **Create main tables and enter names into a database with MS Access**

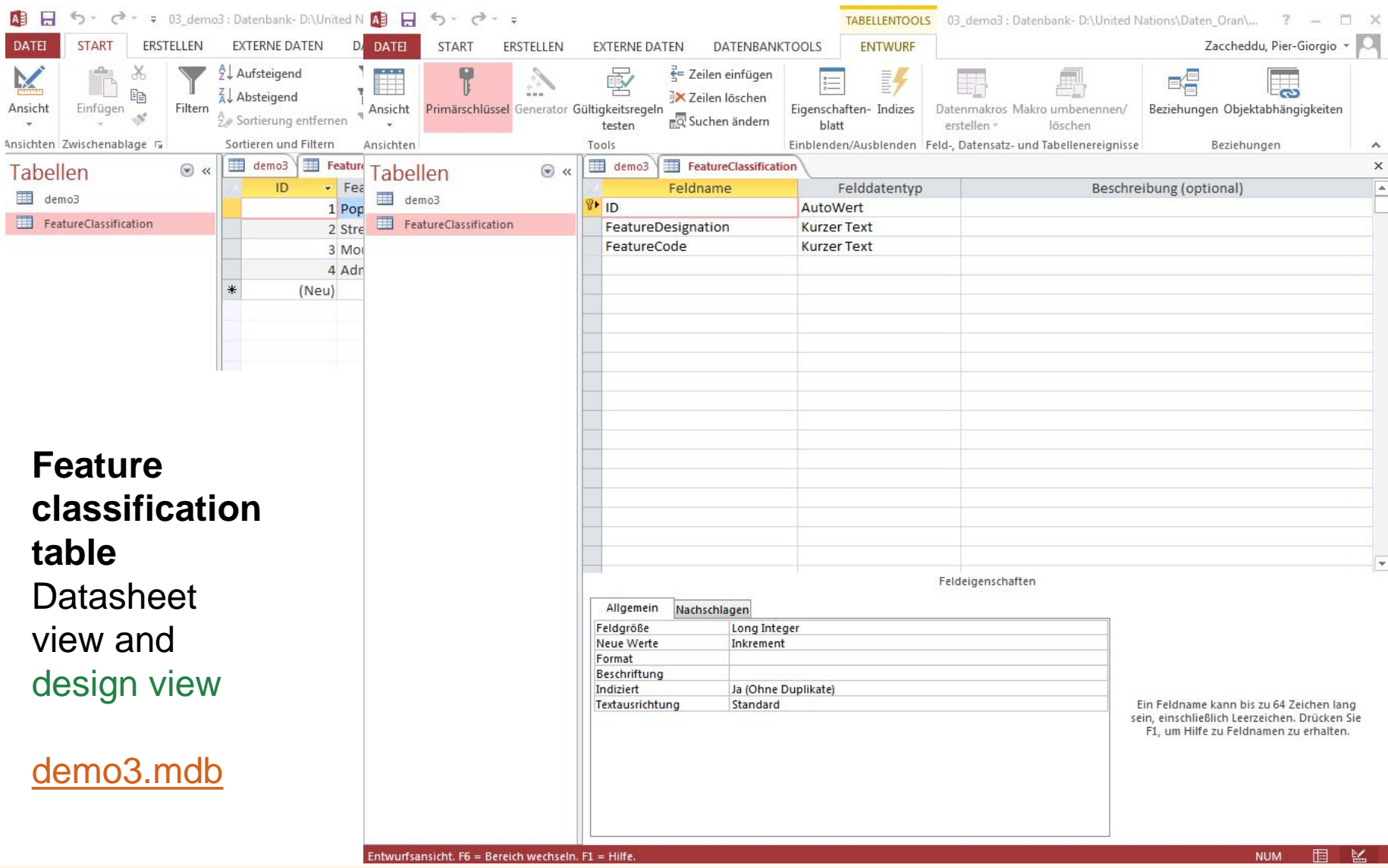

Federal Agency for<br>Cartography and Geodesy

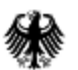

## **Database queries and reports with MS Access (e.g. gazetteers)**

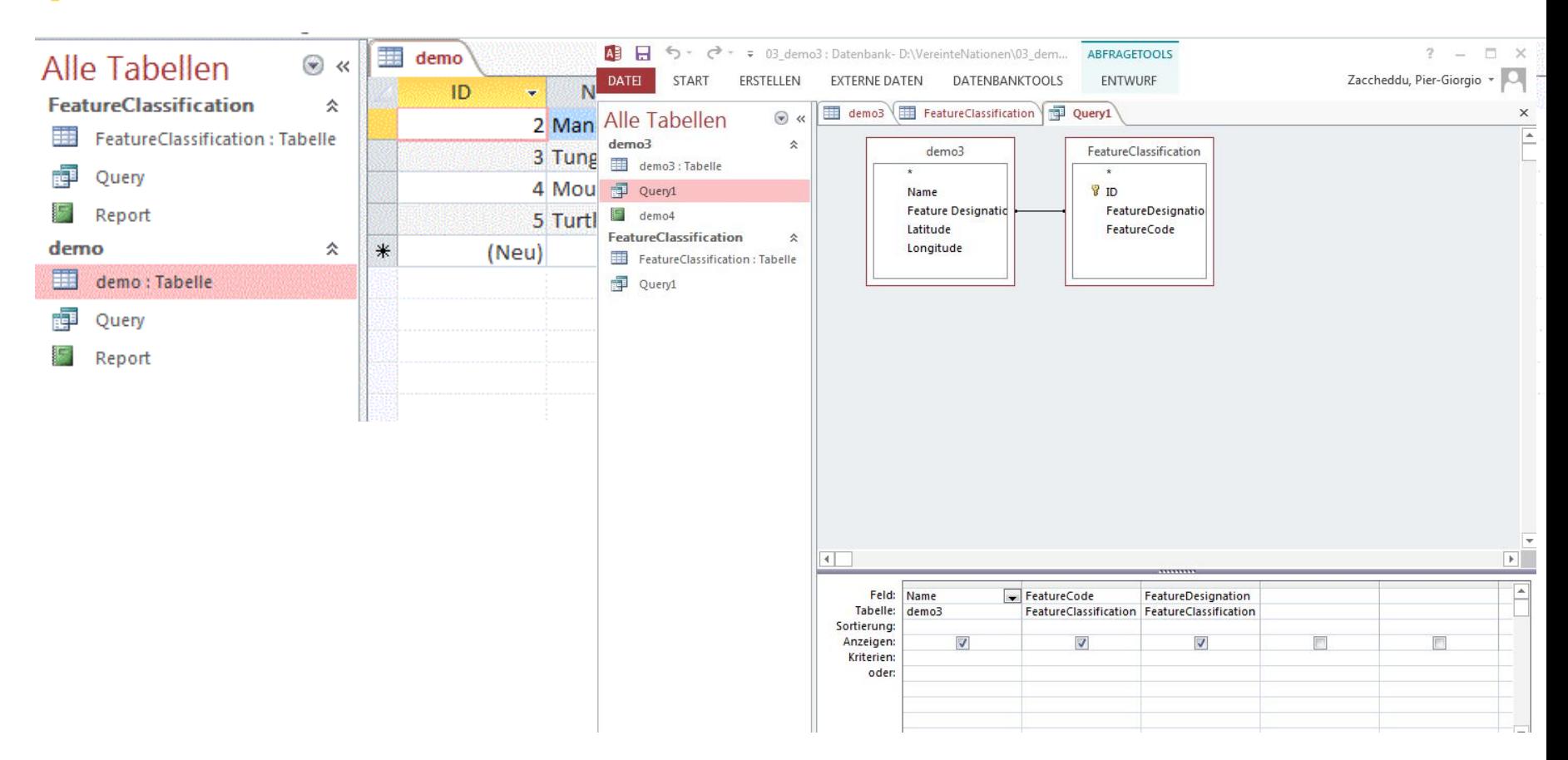

The main advantage of database **queries** is that you can join information from different tables in the database, i.e. here **joining the names table and the feature classification**

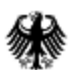

## **Database queries and reports with MS Access (e.g. gazetteers)**

The **report tool** can be used to print the data in a layout defined by the creator.  $\rightarrow$  gazetteer

It can build upon a query or a table and can be created in different designs.

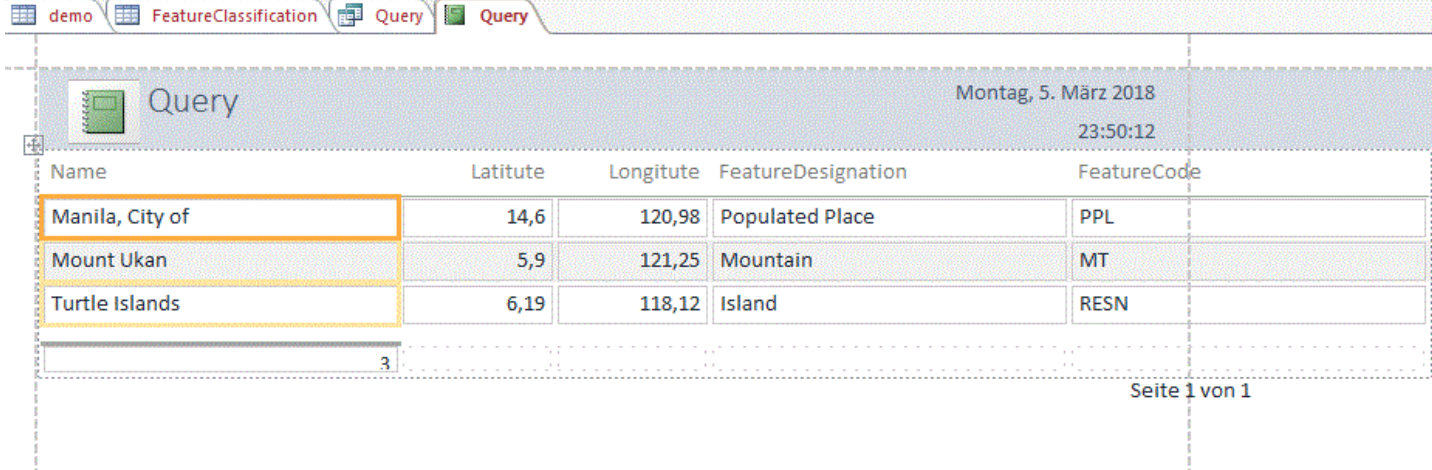

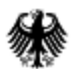

## **Text file, Spreadsheet or Database? Create main tables and enter names into a database with PostgreSQL/PostGIS**

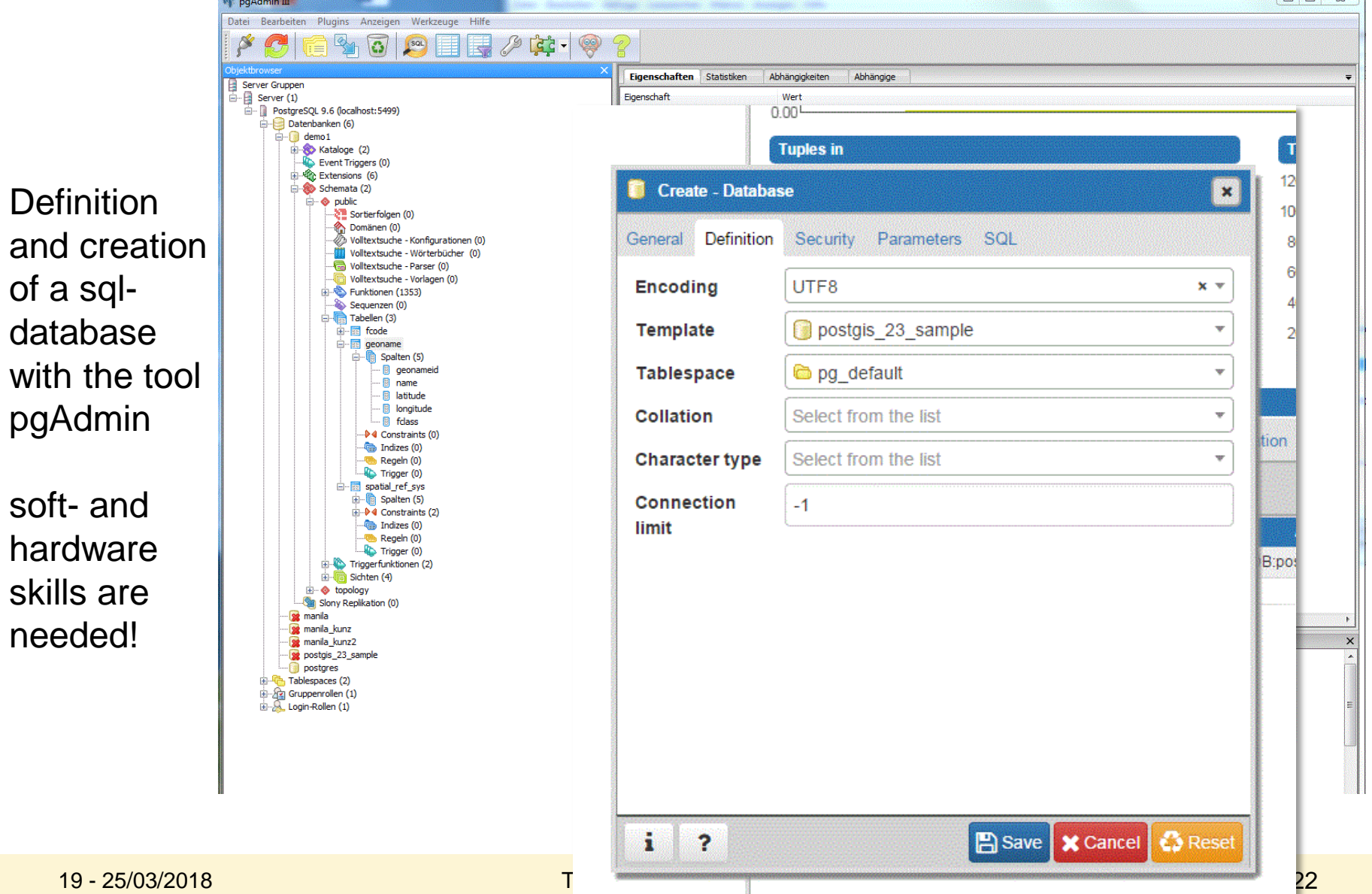

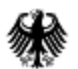

**W** pgAdmin III

### **Text file, Spreadsheet or Database? Create main tables and enter names into a database with PostgreSQL/PostGIS**

**Definition** and creation of a sqldatabase with the tool pgAdmin

soft- and hardware skills are needed!

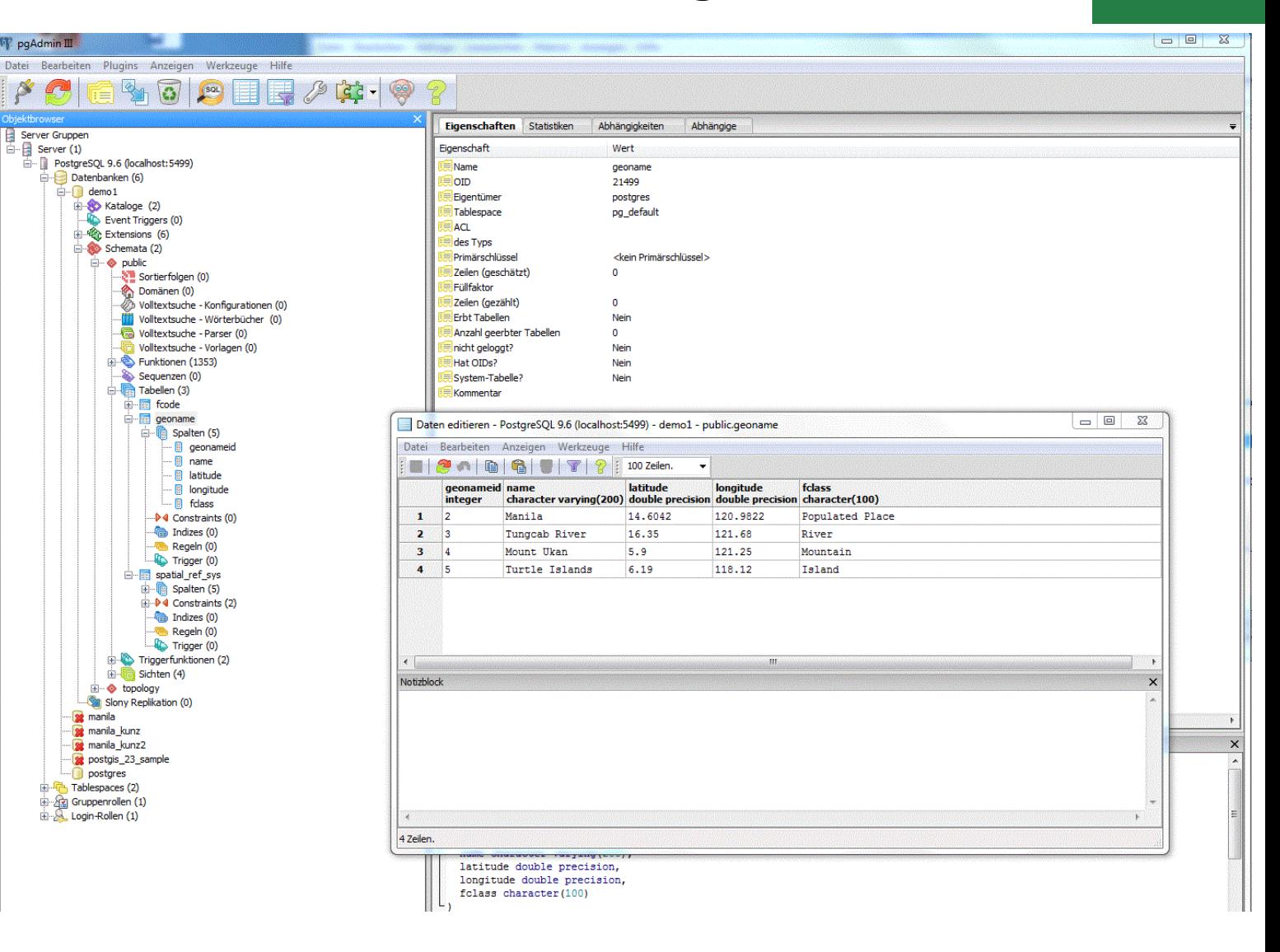

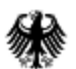

## Federal Agency for **Catabases with MS Access and PostgreSQL/PostGIS**

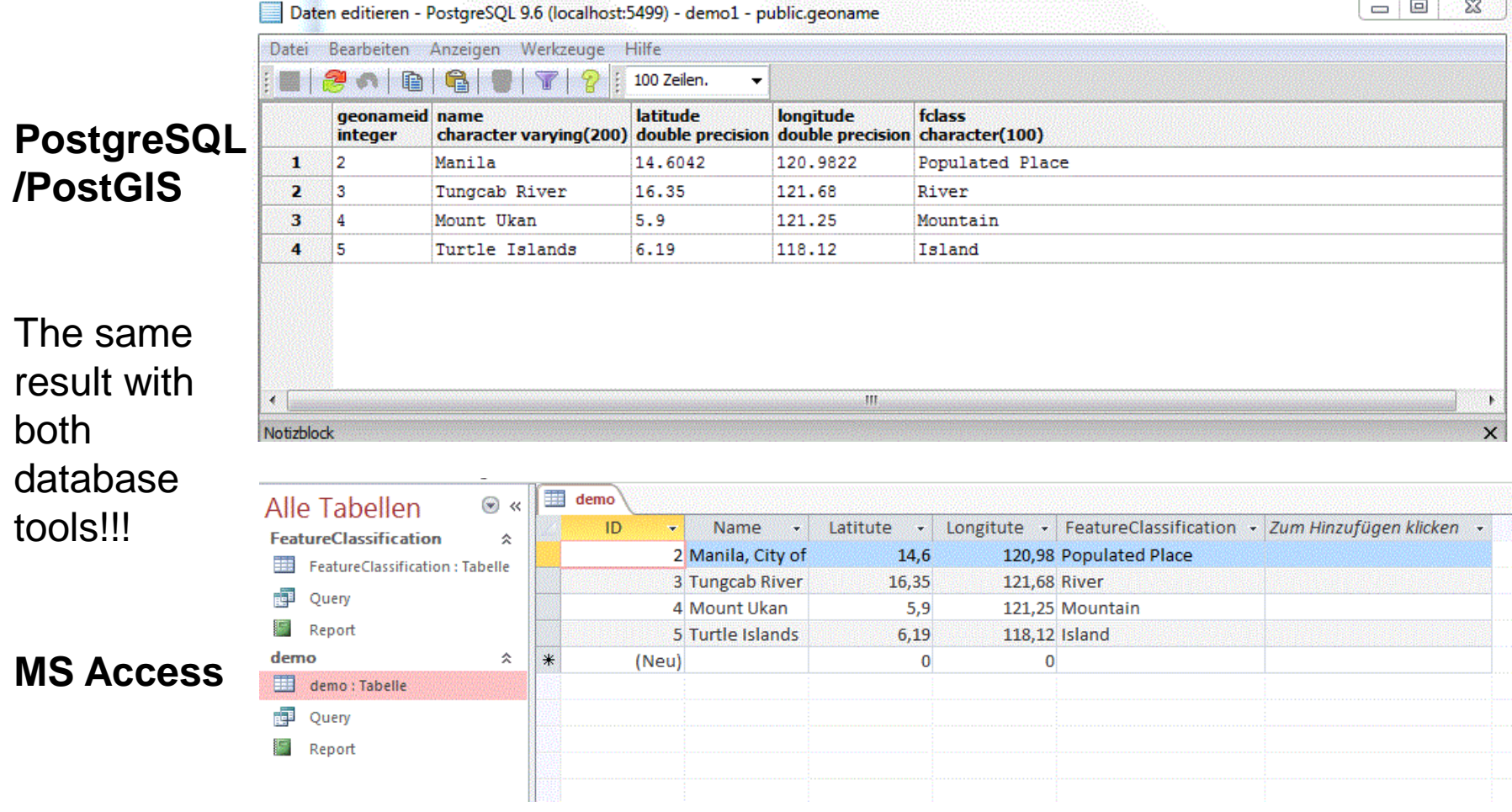

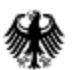

## **Content**

### **First steps before processing the names collected**

- **Structure for storing the data, maintaining records**
- **Feature categories/classification**

### **Demonstration of the processing of names collected**

- **Spreadsheet or Database?**
- **EXECTE 2018 Create main tables and enter names into a database**
- Database queries and reports (e.g. gazetteers as printouts)

### **Hands on experience**

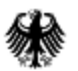

Training Course on Toponymy,

### **Creating a Geographical Names Database and** producing Gazetteers and Maps

#### $-$  Exercise  $-$

Pier-Giorgio Zaccheddu, Andreas Illert

#### Knowledge:

Steps in designing a database

- Determine the purpose of your database.
- Determine the tables you need in the database.
- Determine the fields you need in the tables.
- · Identify fields with unique values.
- Determine the relationships between tables.
- Refine your design.
- Add data and create other database objects.

#### Scope of the Exercise:

- 1. (a) create main tables for a names database or
	- (b) use of a predefined names database
- 2. insert the data from the field collection into a database
- 3. print a gazetteer from the database
- 4. create a map with the geographical names in a Geographical Information System  $(GIS)$
- 5. Publish the names data using Google Maps/Earth

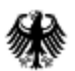

## Thank you for your attention!